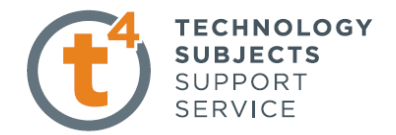

# Plastic Medicine Spoon

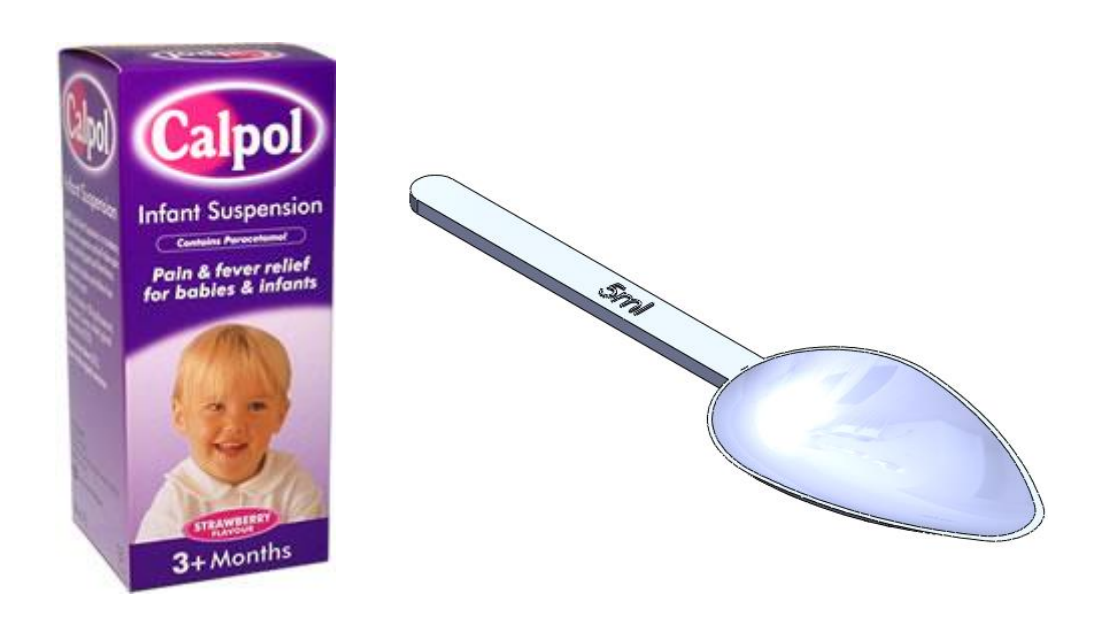

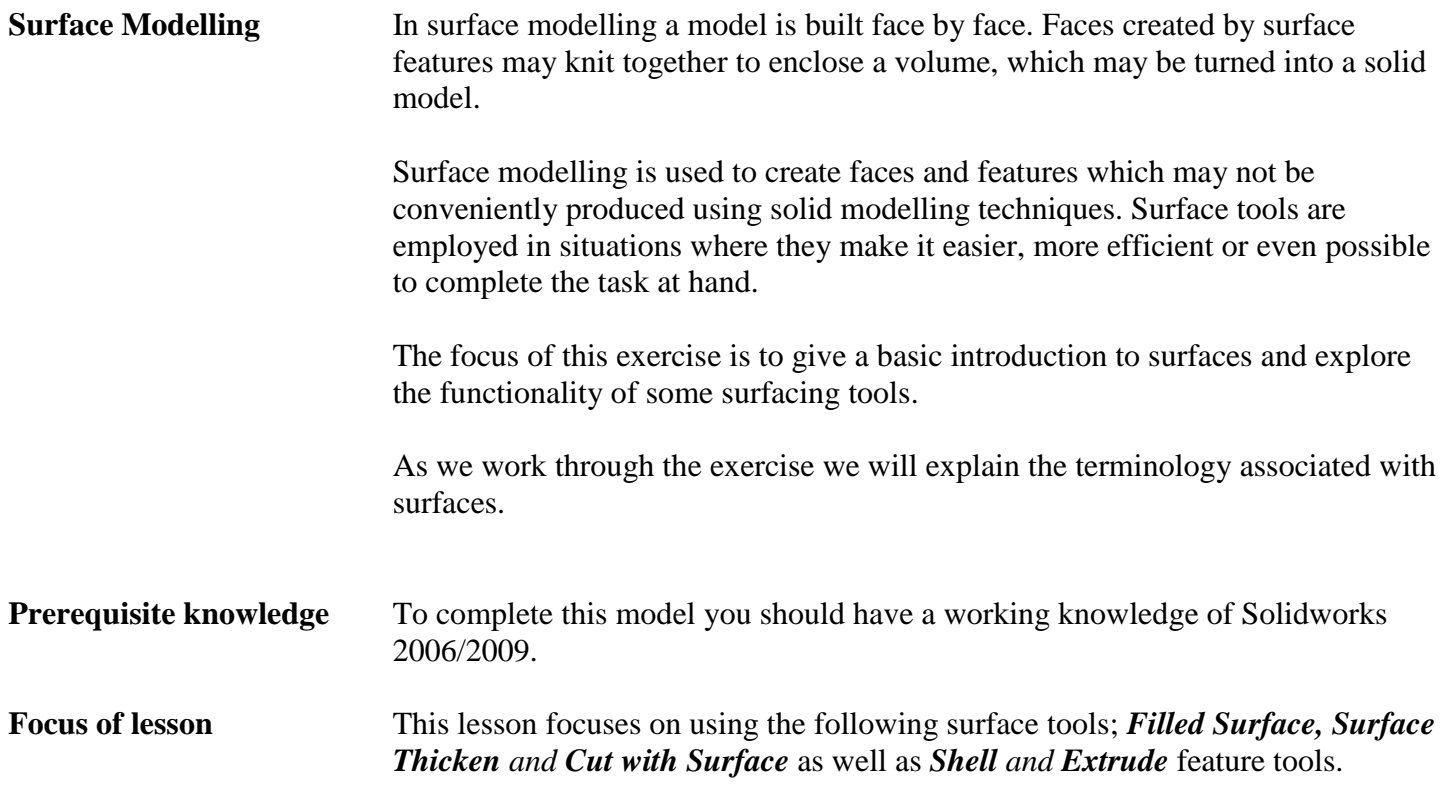

## **Getting started.**

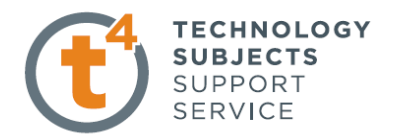

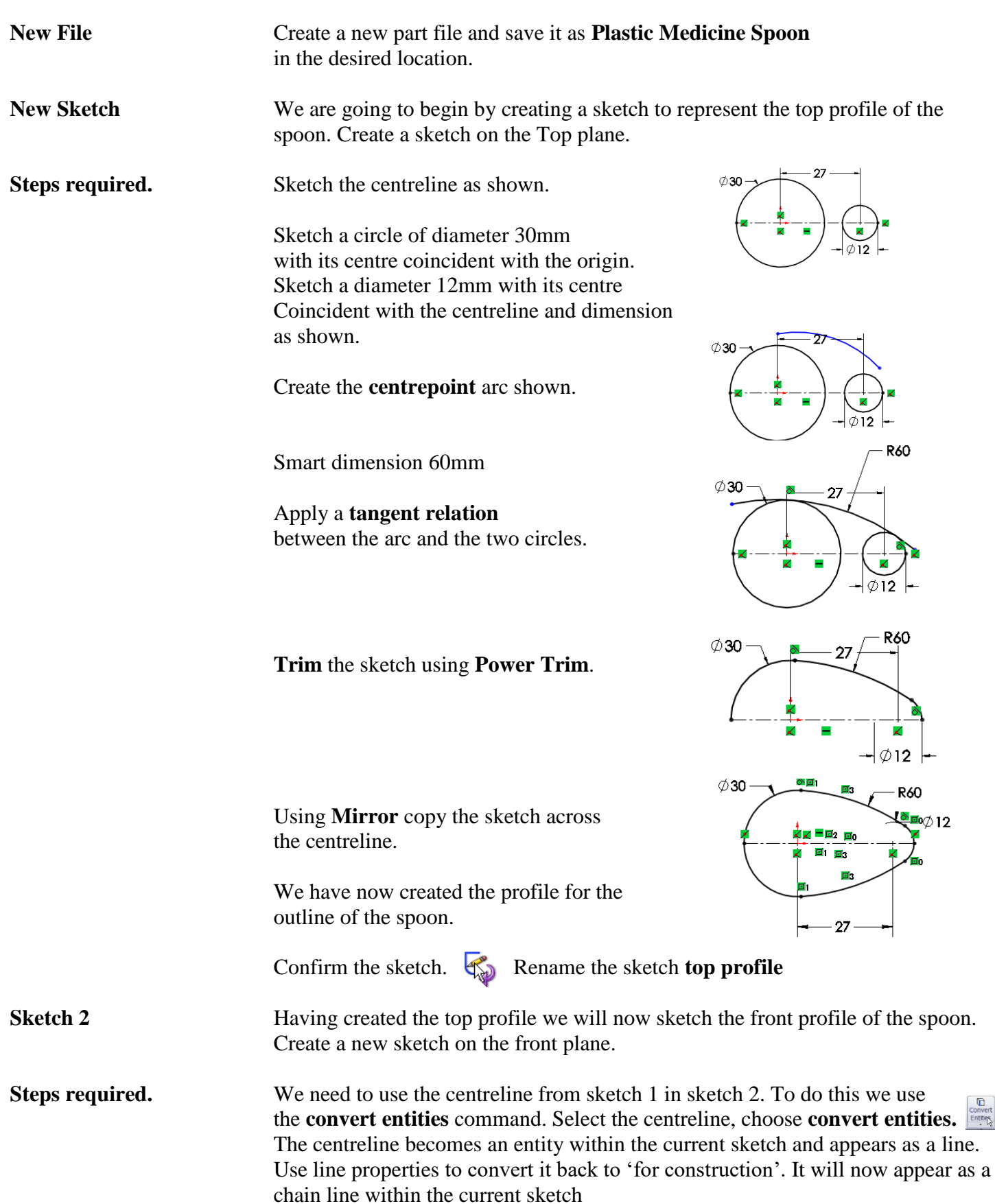

 $\overline{r}$ Entrer

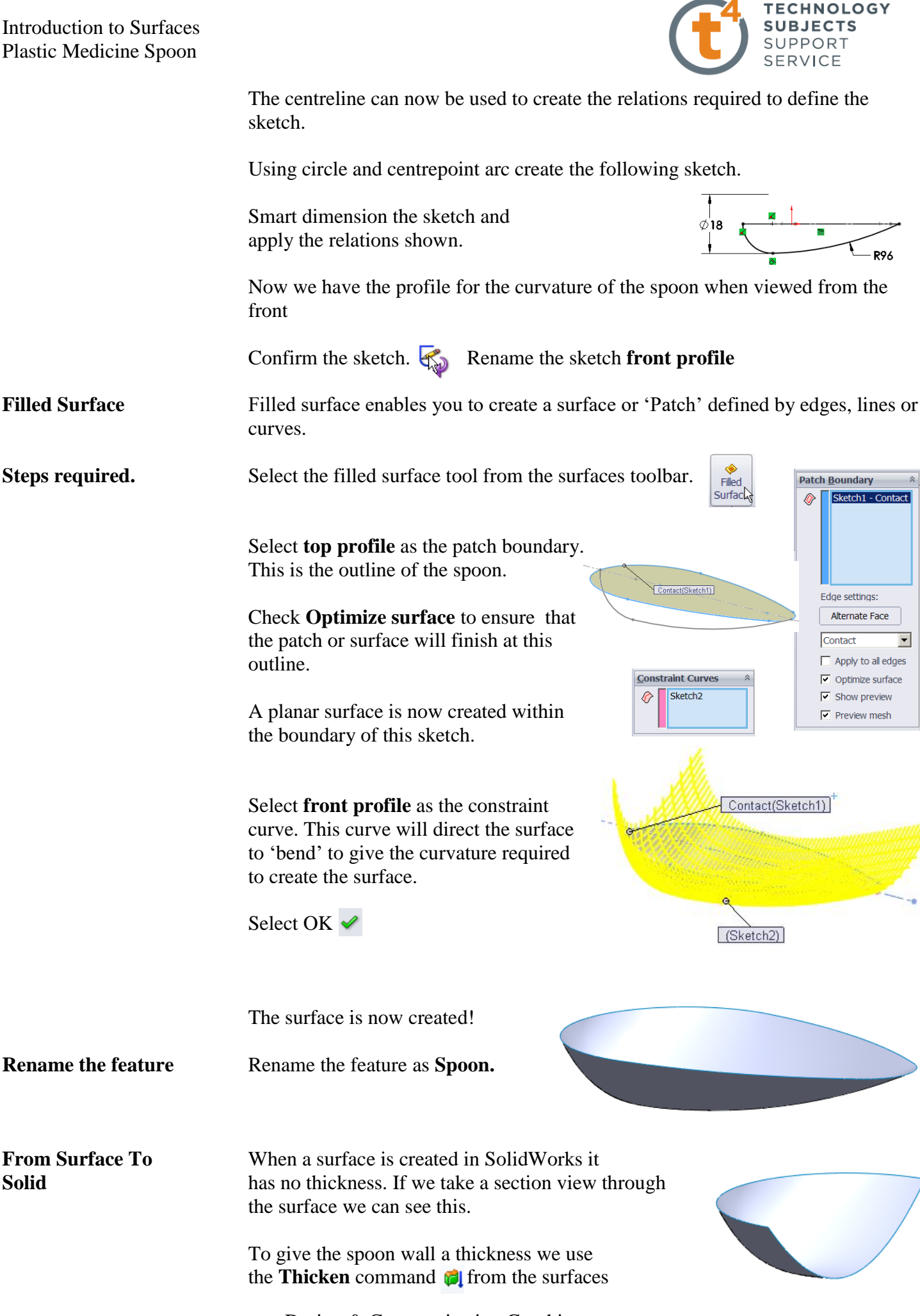

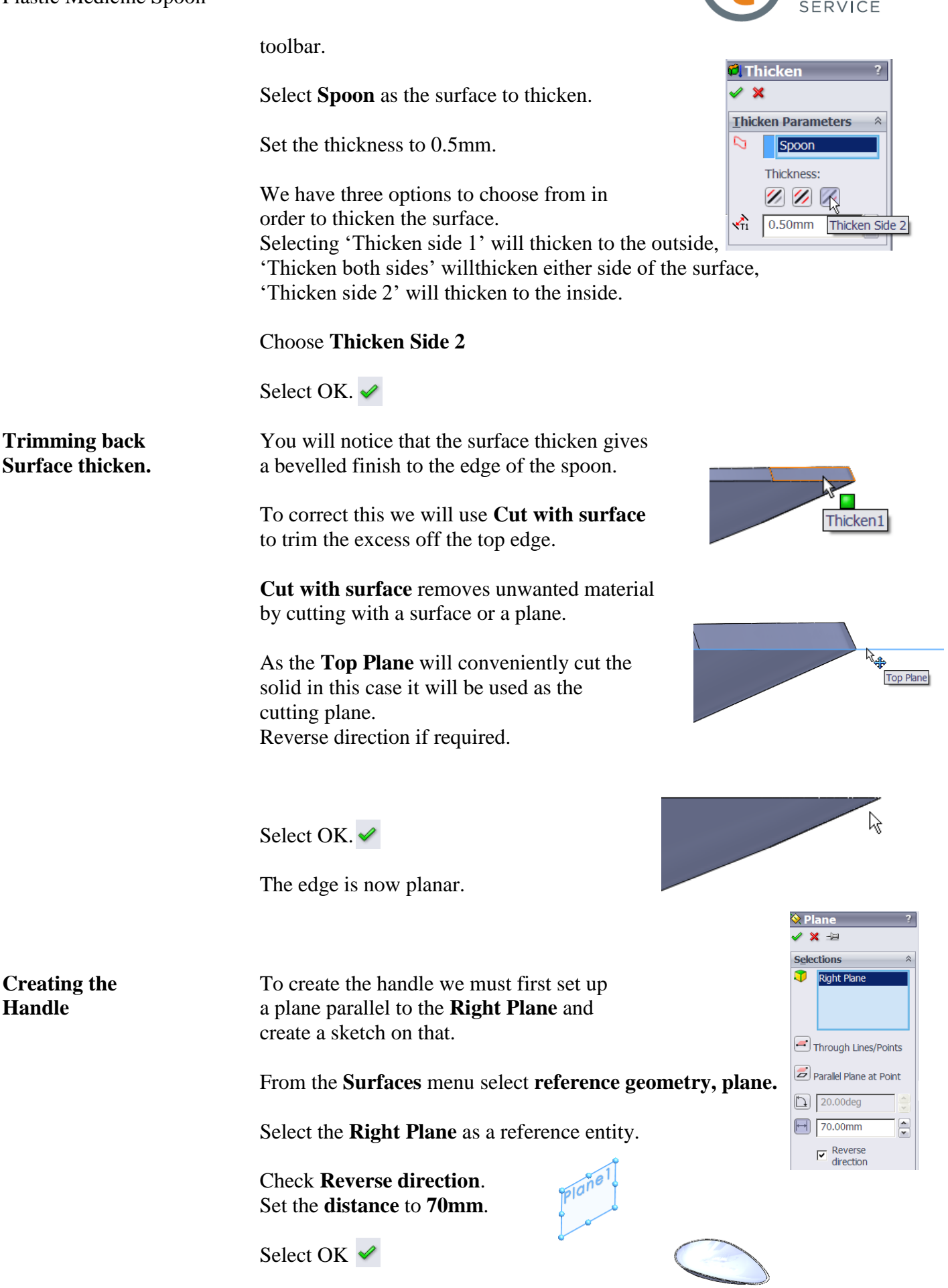

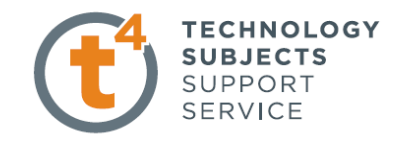

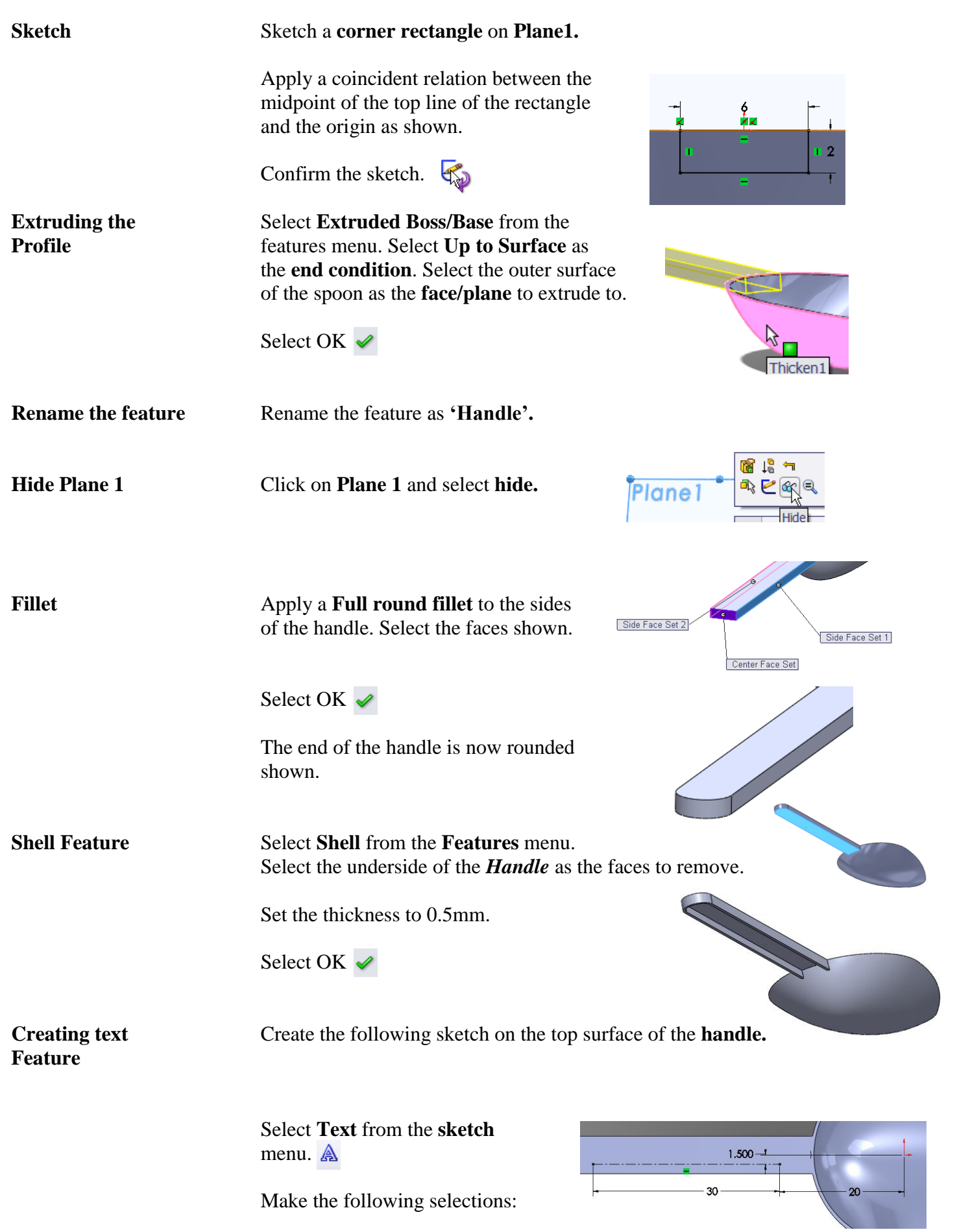

Surfaces 1 **Design & Communication Graphics** 5

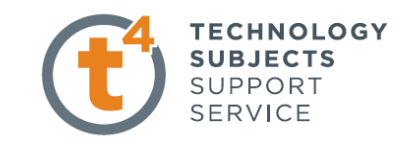

Select the **centreline** as the line for the text to follow.

Type in **5 ml** as the text.

Select *Century Gothic* as font, set the units to 3mm and centre align the text.

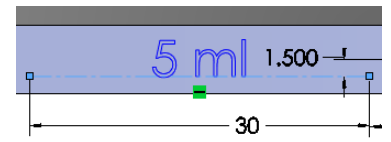

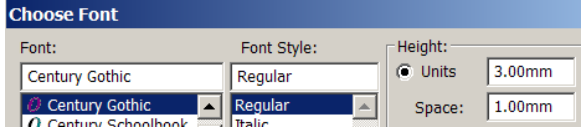

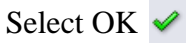

**Extrude Text** Select **Extrude** from the **Features** manager

Set the thickness to **0.25mm**.

Select OK *↓* 

**Rename Feature** Rename the feature as **Text.** 

**Select Material** Set the material as **PTFE**.

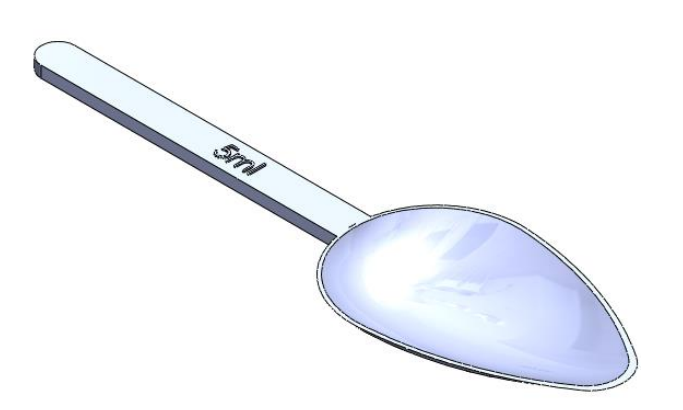

**Exercise complete!**

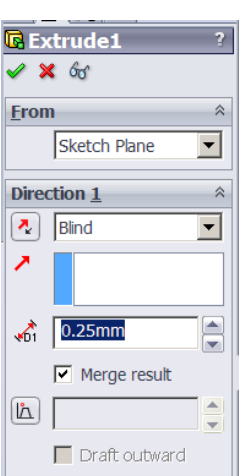